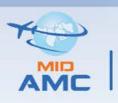

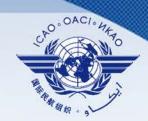

Seventh Meeting of the MID ATS Messaging Management Centre Steering Group (MIDAMC STG/7) (Muscat, Oman, 15-16 May 2022)

# **Accreditation Procedure for MID External COM Operators**

By MIDAMC

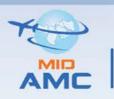

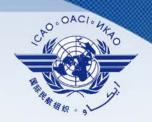

#### **AMC USER ACCREDITATION PROCEDURE FOR MID COM CENTERS**

- ☐ All MID COM centers are considered as **External COM Operators**.
- ☐ The accreditation procedures found in Para (2.5.2) in ATS Messaging Management Manual (EUR Doc 021) are no longer applicable to MID COM centers.
- ☐ The MID AMC Team has developed new accreditation procedures for MID External COM Operators after stopping MID AMC website in April 2021.

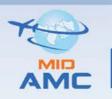

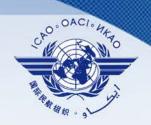

#### The updated Accreditation of MID External COM Operators

- Each MID COM Centre shall be allowed to designate one External COM Operator + two backup associated to its COM Centre.
- □ The External COM Centre should firstly register an account in the OneSky Online Extranet using the following link:

https://ext.eurocontrol.int/elsh/registerNewUserForApplication.do?eurocontrolresourceid=amc\_users

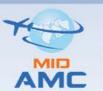

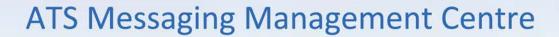

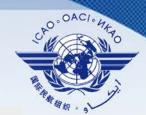

#### OneSky Online Extranet registration

| First name *          |   | Address *                                                                                                    |
|-----------------------|---|----------------------------------------------------------------------------------------------------|
| Last name *           |   | Postcode * City *                                                                                                    |
| Job title             |   | Country * Select your country                                                                                                    |
| Work e-mail *         |   |                                                                                                    |
| Confirm Work e-mail * |   | Login details  Username *                                                                                                    |
| Phone *  Mobile       |   | Choose your username: your username must have at least 9 characters. You ask the system to suggest one for you by clicking on "Suggest". You can alway modify the suggested username.  Password *                                                                                                    |
| Your organisation *   |   | Re-type password *                                                                                                    |
| Your department       |   | The passwords are case-sensitive and its length must be at least 8 character<br>password must respect at least 3 of 4 of the following rules: 1)It must at least<br>contain an upper case letter. 2)It must at least contain a lower case letter. 3)It<br>at least contain a digit. 4)It must at least contain a special character. |
| Gender *              |   |                                                                                                    |
| Select your gender    | ~ |                                                                                                    |
| Language *            |   |                                                                                                    |
| Select your language  | ~ |                                                                                                    |
| usiness justification |   |                                                                                                    |
|                       |   |                                                                                                    |

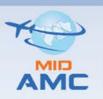

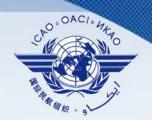

☐ The External COM Centre request an account activation of the registered users by sending an email to MID AMC Team with a CC to the CNS Officer of the ICAO Middle East Regional Office including the following information :

| First Name | Last Name | OneSky username | Email | Telephone | Main or Backup? |
|------------|-----------|-----------------|-------|-----------|-----------------|
|            |           |                 |       |           |                 |
|            |           |                 |       |           |                 |
|            |           |                 |       |           |                 |

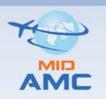

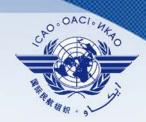

- The request is endorsed by the CNS Officer of the ICAO Regional Office & MID AMC Team.
- □ The MID AMC Team will add the new External COM operators in the Network inventory, Person & Contacts on Day 1 of the next AIRAC cycle (when the AMC entry phase is open ).
- ☐ The MID AMC Team submit a request of account activation to EUROCONTROL who accepts the request;
- ☐ The External COM Centre is notified by the MID AMC team when the request is approved and the account is active.